# 3m mp8745 projector manual

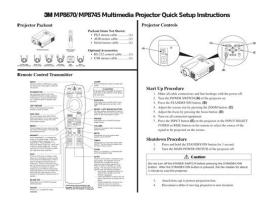

File Name: 3m mp8745 projector manual.pdf

**Size:** 2829 KB

Type: PDF, ePub, eBook

Category: Book

**Uploaded:** 20 May 2019, 12:57 PM

Rating: 4.6/5 from 698 votes.

# **Status: AVAILABLE**

Last checked: 13 Minutes ago!

In order to read or download 3m mp8745 projector manual ebook, you need to create a FREE account.

# **Download Now!**

eBook includes PDF, ePub and Kindle version

- Register a free 1 month Trial Account.
- ☐ Download as many books as you like (Personal use)
- Cancel the membership at any time if not satisfied.
- **☐ Join Over 80000 Happy Readers**

#### **Book Descriptions:**

We have made it easy for you to find a PDF Ebooks without any digging. And by having access to our ebooks online or by storing it on your computer, you have convenient answers with  $3m\ mp8745$  projector manual . To get started finding  $3m\ mp8745$  projector manual , you are right to find our website which has a comprehensive collection of manuals listed.

Our library is the biggest of these that have literally hundreds of thousands of different products represented.

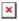

# **Book Descriptions:**

# 3m mp8745 projector manual

We do not guarantee We do not guarantee its accuracy and we do not make any claim of copyright. The copyright remains the property of their respective owners. This projector is not intended for household use. Proof of purchase date will be required with any warranty claim. In the event this product is found to be defective within the warranty period, 3Ms only obligation and your exclusive remedy shall be replacement of any defective parts labor included. AC inputpower cord connection Projection lens 12. Attach lens cap to protect projection lens. If the foot adjusters do not lock completely, turn the foot adjusters slightly before locking. Only the selected item resets. BLANK Selects the blank color. Note Reset the lamp operation hours. Some computers may not have the necessary utility program to operate a mouse. You assume all risks and liability associated with such use. Any statements related to the product which are not contained in 3M's current publications, or any contrary statements contained on your purchase order shall have no force or effect unless expressly set forth in a written agreement signed by an authorized officer of 3M. We do not guarantee its accuracy and we do not make any claim of copyright. The copyright remains the property of their respective owners. We have 3 3M Multimedia Projector MP8745 manuals available for free PDF download Service Manual, Operators Manual, Quick Start Manual. The internal 3LCD technology is an innovative 3chip design that sets itself apart by delivering vibrant, truetolife images with better color brightness and a wider color gamut. Discover everything Scribd has to offer, including books and audiobooks from major

publishers.http://daedukgs.com/admin/fckeditor/data/20200908164530.xml

• 3m mp8745 projector manual, 3m mp8745 projector manual pdf, 3m mp8745 projector manual download, 3m mp8745 projector manual free, 3m mp8745 projector manual instructions.

Report this Document Download Now save Save 3M MP8745 Projector Manual For Later 10 views 0 0 upvotes 0 0 downvotes 3M MP8745 Projector Manual Uploaded by camohunter71 Description 3M MP8745 Projector Manual Full description save Save 3M MP8745 Projector Manual For Later 0 0 upvotes, Mark this document as useful 0 0 downvotes, Mark this document as not useful Embed Share Print Download Now Jump to Page You are on page 1 of 39 Search inside document Browse Books Site Directory Site Language English Change Language English Change Language. Operators Guide. MP8745 Projecteur multimedia Guide de loperateur. MP8745 Multimedia Projektor Benutzerhandbuch. Provector de Multimedia MP8745 Manual del. Page 2 MP8745 Table of ContentsWarranty. 5. Section 1 Unpack. 6Page 5 Warranty ENGLISHPage 6 Whats Next WarrantyPage 7 Machine Characteristics Section 1 UnpackPage 8 Part Identification List Section 2 Product DescriptionThe MP8745 Multimedia Projector integrates ultrahigh bright lamp and polysilicon LCD. Page 9 System Setup Connecting Various Equipment 2.2 Part Identification ListPage 13 Adjustments and Functions Section 3 Basic OperationsPage 17 INPUT 4.7 SETUPThe projector will display either. Page 18 IMAGE 4.8 INPUT. The INPUT submenu is used to select the RGB or video input source. The RGB values are shown. Page 19 OPT 4.9 IMAGEThe OPT. submenu allows you to control communication function. Page 22 Replacing the Lamp Section 6 LampPage 24 Service Information Section 7 TroubleshootingFor product information, product assistance, service information, or to order accessories, please. Page 27 Appendix Technical Information. Table of Contents. A.1 Technical Specifications. A.2 Dimensions. A.3 ProjectortoScreen Distance. A.4 Connection to the Video. Page 28 A.2 DimensionsDetermine picture size and projection distance asPage 31 c Example of computer signalUSB Mouse Cable. This cable is used to connect the

and.http://elevresotel.com/incesu/tema/upload/combined-grades-manual-edmonton-public.xml

Page 36 Serial Command CodesYou must send at the same communication setting. Page 37 Serial Command Code Table. Mouse 05 1 00 Stop mouse functionPage 39 Important Notice. All statements, technical information, and recommendations related to 3M's products are based on information believed to be reliable. Proyector. Page 2 Table of ContentsPage 3 Safeguards ENGLISHPage 5 Warranty ENGLISHPage 6 Whats Next WarrantyPage 7 Machine Characteristics Section 1 UnpackPage 8 Part Identification List Section 2 Product DescriptionPage 9 System Setup Connecting Various Equipment 2.2 Part Identification ListAll statements, technical information, and recommendations related to 3M's products are based on information believed to be reliable. Page Count 39 Operators Guide. Proyector de Multimedia MP8745 Manual del Usuario. MP8745 Proiettore Multimediale Manuale delloperatore. MP8745 Bruksanvisning for multimediaprojektorUnpack. 6Contents of Shipping Box. 6. Optional Accessories. 6. Keep Your Packing Materials. 6. Whats Next. 6. Product Description. 7Machine Characteristics. 7. Part Identification List. 8. System Setup Connecting Various Equipment. 9. Remote Control Transmitter Identification. 11. Basic Operations. 12Projector Startup. 12. Projector Shutdown. 12. Adjustments and Functions. 13How To Use Height Adjustment Feet. 14. Freeze Function. 14. Magnify Function. 14. PictureinPicture. 14. Menu Navigation. 15Cleaning the Air Filter. 20. Lamp. 21Lamp. 21. Display Lamp Operation Hours. 21. Reset Lamp Hours. 21. Replacing the Lamp. 22. Troubleshooting. 23Section 8. Accessories. 24. Appendix. Technical Information. A1This projector is not intended for household use. The use of other replacementPay particular attention to areas where thisWARNING Indicates a potentially hazardous situation which, if not avoided, could result inCaution Indicates a potentially hazardous situation which, if not avoided, could result in It may also be used to alert against unsafe practices.

Do not leaveThe high pressure mercury lampIncorrect assembly can cause electric shockThe pointer produces a strong light which couldAlways dispose of it in a proper manner according to localMAX. OUTPUT 1mWProof of purchase date will be required with any warranty claim. InTo obtain warranty service, immediately notify the dealer from which you purchased the product of any defects. In the USA call 18003281371 for warranty or repair service. This warranty gives you specific legal rights and you may have other rights which vary from FCC STATEMENT CLASS A This equipment generates, uses and can radiate radio frequency energy, and if Part 15 of the FCC Rules, which are designed to provide reasonable protection against such interference when Operation of this equipment in a residential area is likely to causeEMC Electro Magnetic Compatibility and fulfills these requirements. Video Signal Cables Double shielded coaxial cables FCC shield cable must be used and the outer shield mustIf normal coaxial cables are used, the cable must be enclosed in metal pipes or in aVideo Inputs The input signal amplitude must not exceed the specified level. IBM is a registered trademark of International Business Machines Corporation. Apple Macintosh and Apple. Powerbook are registered trademarks of Apple Computer, Inc. Corporation. Toshiba is a registered trademark of Toshiba Corporation. Kensington is a trademark of. Kensington Corporation. All other products are trademarks or registered trademarks of their respectiveCarefully unpack and verify that you have all of the items shownProjector. Remote Control. TransmitterPower Cord. US, UK, EuropeVGA CableStereo. MiniJack Cable. Figure 1.1 Inventory of Shipping Box. The shipping carton contains the items illustrated in Figure 1.1. In addition, the following items are alsoIf any of these items are missing, please contact your place of purchase. ADB mouse cable. 1. Serial mouse cable. 1RS232 control cable. 1. USB mouse cable.

#### http://www.drupalitalia.org/node/67971

1Save the shipping box and packing materials in the event the MP8745 should require shipping to a 3M. Service Center for repair. After you have unpacked the MP8745 system and identified all the

parts, you are ready to set up the projector. We hope you will enjoy using this high performance product in your meetings, presentations and trainingThis product has been produced in accordance with 3Ms highest quality and safety standards to ensure smoothThe MP8745 Multimedia Projector integrates ultrahigh bright lamp and polysilicon LCD display technologySwitching your presentation from a computer input to a video input, and then back to aThe MP8745 Multimedia Projector offers the following features. UHB ultrahigh bright projection lamp. XGA resolution 3 separate 1024 x 768 LCDIntelligent XGA scalingIntelligent VGA scaling. Compact size, light weight for portability. RGB computer video output terminalPower zoom and power focus functionsEasy to set up and use. Ability to display 16.7 million colors. Two computer input connections. One video input connectionFull function remote control. Two builtin stereo speakers 1 watt each. Horizontal and vertical image inverting function. Horizontal and vertical image position control. Digital keystone correction. On screen menu with eight languages. Universal power supply. IR sensor in front and rear for maximum remoteRS232 control capability. Optional ceiling mount kit. Laser pointer remote control. Mounting holes for optional document camera. PictureinPicture PinP. Freeze functionThe MP8745 is one of the brightest portable projectors in the marketplace. The brightness of yourControl panel keypadStereo speakers. Cooling fan exhaust. Carry handle. Height adjustment feet. Air filter cover. Projection lensCaution. Turn power off to all devices before making connections. Never plug anything into the projector or The MP8745 must be powered down when making connections. The mouse emulation may not work if Restart Windows if Windows 3.1.

#### http://helpmequickbooks.com/images/canon-laserbase-mf3110-user-manual.pdf

For proper mouse operation, always turn the projector power on first and then power up the computer. For some laptop computers you may need to disable the internal pointing device IPD. This is done throughPress and hold down button to project laserSet main power switch to ON. PressPress for left mouse button functionThe button lightPinP Press the PinP button to display a videoThe position of the pictureinpicturePOSITION button or from the Image menu. Press againFor menu screens, press button to return to PROGRESS" will display for several DETECTED or SYNC IS OUT OF. RANGE is displayed. Make all cable connections and line hookups with the power off. The POWER indicator will blink green during warmup and lamp ignition. When power is turned off, Refer to section 2.3. The selected signal input is The display will show the last selected input source before Caution Adjust the image elevation using the height adjustment at the front of the projector. Caution. Do not unlock the foot adjusters if the projector is not supported. If the foot adjusters do not lockFront ViewWith other cables, pins 12 15 areThe Freeze function is used to display freeze a single frame of the image being projected. The FREEZE function will turn off during the operation of the MENU, FOCUS, PinP, VOLUME, MUTE, BLANK. MAGNIFY, AUTO or POSITION functions. The Magnify function is used to enlarge a portion of the display image. Press again to magnify to 4x. Press the MAGNIFY button to To move the display area being magnified, press the. POSITION button, then use the DISC PAD to move the magnified area up, down, left or right. To return to normal display, press the MAGNIFY OFF button. The MAGNIFY function will turn off during the The PinP button on the remote control is used to display a video signal image in the RGB signal image. Press the. PinP button to display the PinP screen small size.

### http://henrikedmark.com/images/canon-laser-class-810-service-manual.pdf

Press again to increase the screen size maximum sizeBoth RGB and Video signals must be present for the pictureinpicture function to operate. Onscreen menus are displayed on the screen. Selected Menu is highlighted. Highlighted items may be adjusted. Separate settings are provided for the VIDEO, RGB1 and RGB2 input terminals. Adjustments are saved afterOnly the selected item resets. The projector will display either the RGBRGB signal inputFreeze On. Magnify On. Both On. Increase. Adjustable. Dark. Bright. Lower. Higher. Decrease Adjustment Item Sharp. Not Adjustable. Not Adjustable Not Adjustable. Not

AdjustableAdjustable. Widens or Narrows the horizontal. Not AdjustableMore red. AdjustableMore blue. AdjustableTINT cannot be adjusted with a PAL, SECAM, NPAL or MPAL video signal input. TINT, COLOR and SHARPNESS cannot be adjusted with an RGB signal input. V. POSIT, H. POSIT, H. PHASE and H. SIZE cannot be adjusted with a VIDEO signal input. Menu operation is not possible during magnify or freeze functions. Displaying the Setup menu will cancel the magnify and freeze functions. The RGB values are shown in figure 4.6. The VIDEO values are shawn in figure 4.7. HzAdjustment. Area. ValueVideo. Selects the VIDEO signal format Auto, Adjustment. ScreenReduce distortionInverts the picture horizontally or vertically. H INVERT Inverts the picture horizontally. V INVERT Inverts the picture vertically. Selects the blank color. Change the picture in picture screen display position. ValueAdjustment. Screen. ValueSelects the data speed of transmission. Spanish, Italian, Norwegian, Netherlands, JapaneseClean the air filter about every 50 hours, if air is restricted due to dust accumulation on filter, the projector mayLet cool forThe following symptoms may indicate a lamp in need of replacement. LAMP indicator lights up red. This lamp contains mercury.

Consult your local hazardous waste regulations and dispose of this lamp in aTo determine the lamp operation hours, follow these stepsThe number of hours left until shut downAfter normal lamp operating time has expired, the projector will only run for 10 minute intervals when restartedTimer button on the remote control. Use the arrow button on the projector or the DISC PAD to Caution. To reduce the risk of severe burns, allow the projector to cool for at least 30 minutes before replacing theTo reduce the risk of cuts to fingers and damage to internal components, use caution when removing lampFor maximum lamp life, do not apply shock, handle or scratch the lamp glass when it is hot. Also, do not useUse a screwdriver to unscrew the cover retaining screw 1 and gently remove the cover 2 and set itAll lamp module screws must be loosened. These screws are selfcontaining screws that cannot be removedCautionEnsure that it is fully seated. Tighten theInsert the hinge tabs on the bottom of the lamp access door, then close and tighten the retaining screwReset the lamp operation hours. See section 6.3 for details. Symptom. Solution. Power cannot be No picture and sound. Sound is heard with noPicture is displayed with Color is weak and tint is Picture is dark. Picture is not clear. LAMP indicator lightsLAMP indicator blinksTEMP indicator lightsAudio wiring to projector is not correct. The volume is set to minimum. The unit is muted. PinP is on and audio is switchedPress the VOL button to increase Volume. Press the MUTE button. Press VOLUME and move DISC PAD to switch to Cause The projector is not detecting a signal. Solution. Check cable connections to input device. Input device notSwitch projector to correct resolution. See Appendix A.5Change the projector lamp and reset the lamp operationChange the projection lamp and reset the lamp operationNormal lamp operating time has expired.

 $\underline{www.onekaddy.com/wp\text{-}content/plugins/formcraft/file-upload/server/content/files/1626bdceaed2de---concrete-manual-2012-pdf.pdf}$ 

panel.Lens. Lamp. Ultrahigh brightness lamp 190W, UHB. Speaker stereoPower supply. Power consumptionDimensionsWeightS VIDEO Mini DIN 4pin terminal. VIDEO RCA Jack terminal. AUDIO RCA Jack terminalRGB signal Dsub 15pin FemaleControl terminal. Dsub 15pin MalePanel sizeExample of the Multimedia projector and screen installation. Determine picture size and projection distance asWidthScreen Size. HeightDiagonalDistance to Screen. Minimum. MaximumThis is due to variations in the manufacture of the lens. If you are close to one of theInput signal. SVIDEO signal. Luminance signal. Chrominance signal. VIDEO signalAUDIO signalSignal input terminalInputOutput. Ground. S VIDEO input Mini DIN 4pinVideo input signal terminals have priority in the following orderA.5 Connection to the RGB Signal TerminalVideo signal. Analog 0.7Vpp 75 termination Positive polarity.

Horizontal sync signal. Vertical sync signal. Composite sync signal TTL level. Audio signalOutput 0 200mVrms, 1k No ConnectionInputExample of computer signal. Resolution HxV. Refresh Rate. Horizontal. Standard Type. Note. FrequencyDisplay. Dots HxVXGA 60 HzCompressedCompressedNote 1 MAC adapter is necessary to set the resolution mode. Projector is compatible with 13 inch mode and 16 inch mode. Note 2 Some input sources may not be displayed properly because they are not compatible with the projector. The POWER, LAMP and TEMP indicators will light or blink in the following casesTurns off. Turns off. Standby mode. Normal. Flashes green. During warm up. Lights green. During operation. Flashes orange. During cooling down. Lights red. Lamp does not light. Turn off power and letLights red. Flashes red. Lamp or lamp coverFully insert lamp module orLights red. Cooling fan notContact your dealer. The lamp operatingReplace the lamp. Mouse emulation See computers User Manual for this procedure. In some Notebook computers with an internal pointing device, mouse emulation will not work unless the In this case, disable the internal pointing device in BIOS setting. CheckCaution. Turn off the power to both the projector and computer before connecting. Connect the computer to the Projector. Dsub 15pin FemaleMini DIN 6pin. Projector. Dsub 15pin FemaleSerial mouse. Dsub 15pin FemaleDsub 9pinRS232 Control Cable not included with basic packout. This cable is used to directly control the projector without using the Remote Control or Operators Panel. Dsub 15pin FemaleUSB Mouse Cable. This cable is used to connect the projector and computer to allow computer mouse control via the projectorsConnect the cable, select the input source where the computer is to be connected and startUSB Mouse JackUSB Mouse JackSome laptop computers with a builtin pointing device track ball may not recognize the external mouse. In this Some computers may not Refer to the computer hardware manual.

All numbers in this document are in Hexadecimal. You must send at the same communication settingThere are four types of messages 1 ASK, 2 REPLY, 3 SET and 4 DEFAULT. Ask Code. UserProjectorThis is a reply code. The Y is the number of extra bytes that come after the command. The XX is the same as in the Ask code. Set Code. UserXX is the attribute you are checking. The Y is the number of bytes for the data. ProjectorThis is a reply code. The XX is the same as in the Set code. Default Code. The XX is the same as in the Ask code. For an error, the projector will reply with the same code that was sent but with a 0 in the first nibble.Command CodeMuteStop mouse function. Enable mouse functionPower off. Power on. Focus Normal. H Invert. V InvertMagnify On. Freeze Off normal display. Freeze On. VideoMute off. Mute onData CodeMouseFunction. Color. Command CodeStart. Stop. Blank off. Blank on. Black. Blue. WhiteReveal rightAll statements, technical information, and recommendations related to 3M's products are based on information believed to be reliable, but the accuracyAny statements related to the product which are not contained in 3M's current publications, or Warranty and Limited Remedy. This product will be free from defects in material and manufacture for a period of two years from the date of Limitation of Liability. Except where prohibited by law, 3M will not be liable for any loss or damage arising from this 3M product, whetherLet us help you make the most of your next presentation. We offer everything from presentation supplies to tips for better meetings. And were the onlyFor latebreaking news, handy reference and free product samples, callBuilding A1455N01Austin, TX 787269000P.O. Box 5757. London, OntarioApartado Postal 14139. Mexico, D.F. 07000. MexicoBoulevard de lOiseFrance. Printed on 50% recycled wastepaper,Litho in USA. All Rights ReservedFile Type Extension pdf. PDF Version 1.3. Linearized Yes. Create Date 19990826 154551. Producer Acrobat Distiller 3.

0 for Power Macintosh. Modify Date 20010208 1140250600. Page Count 39. Warranty and Limited Remedy. This product. This product will be free from defects in material and manufacture for a period of Except where prohibited by law, 3M will not be liable for any loss or damage arising from this All Rights Reserved. All Rights Reserved. Please try again.MI Technologies, Inc.ShoppersAdda is the sole distributor of Lutema projector lamps in India. Please be aware that the warranty is not appplicable if bought from other seller than ShoppersAdda.Please try your search again later.You can edit your question or post anyway.Platinum Solution bulbs are original 3M replacement lamp and provide same brightness and lifespan. We are an authorized Philips, Osram and many other lamp manufacturers; and sell only genuine products. Part Numbers MP8745Amazon calculates a products star ratings based on a machine learned model instead of a raw data average. The model takes into account factors including the age of a rating, whether the ratings are from verified purchasers and factors that establish reviewer trustworthiness.

http://www.drupalitalia.org/node/67972